# **Wikiprint Book**

**Title: Kopia zapasowa i odtworzenie systemu eDokumenty (DRAFT)**

**Subject: eDokumenty - elektroniczny system obiegu dokumentów, workflow i CRM - AdminGuide/Procedures/BackupAndRestore**

**Version: 14**

**Date: 07/03/24 10:30:33**

# **Table of Contents**

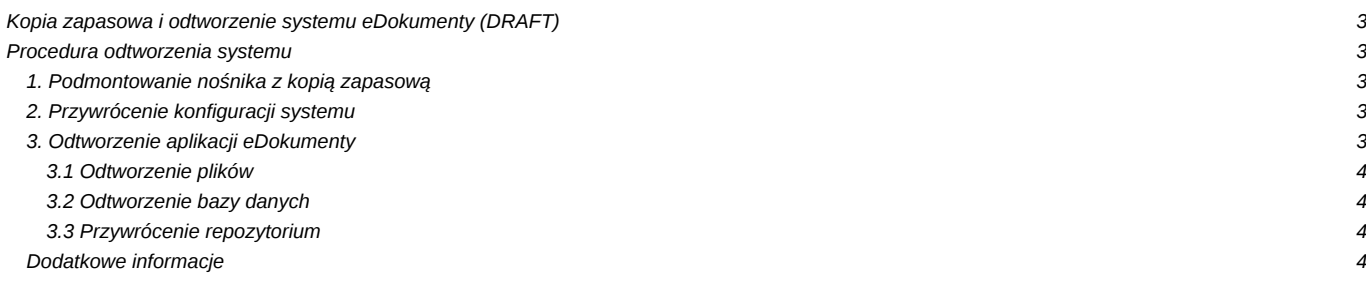

# **Kopia zapasowa i odtworzenie systemu eDokumenty (DRAFT)**

Zrzuty są wykonywane do katalogu /mnt/backup/<DZIEŃ\_TYGODNIA>/edokumenty.sql.gz poleceniem mniej lub bardziej takim:

```
# 1 opcja - w kastomowym formacie postgresa
su - postgres -c "pg_dump -O -Fc -Z9 $database" > edokumenty.dump
# 2 opcja - w formacie SQL (z kompresją gzip)
su - postgres -c "pg_dump -c edokumenty -f ${DST}/edokumenty.sql"
gzip -f ${DST}/edokumenty.sql
```
Ręczna kopia bezpieczeństwa katalogu public\_html można zrealizować w następujący sposób:

```
#przechodzimy do katalogu użytkownika
su - edokumenty
#tworzymy archiwum (bez zawartości katalogu tmp)
tar -cvzf plik_archiwum.tar.gz --exclude 'public_html/apps/edokumenty/var/tmp/*' public_html
```
Odtwarzanie będzie zatem wymagało procedury zależnej od formatu:

```
#1 - dla formatu kastom (można również przez PgAdmin)
pg_restore -F c --dbname=edokumenty -U postgres edokumenty.backup
#2 - dla formatu sql
gzip -d edokumenty.sql.gz
psql -U edokumenty -f edokumenty.sql edokumenty
```
## **Procedura odtworzenia systemu**

Należy wykonywać testowo co przynajmniej rok, w celu weryfikacji. Początkowe etapy zależne od infrastruktury. Procedura zakłada że nośnikiem jest dysk USB widoczny w systemie jako /dev/sdb1

- Montaż nowej maszyny
- Instalacja systemu operacyjnego (może być z kopii ghostem)

# **1. Podmontowanie nośnika z kopią zapasową**

mount /dev/sdb1 /mnt/usbdisk

#### **2. Przywrócenie konfiguracji systemu**

Kopiujemy wszystkie pliki z katalogu system na system plików: Zawartość /mnt/usbdisk/system/ do głównego systemu plików.

Odtwarzamy środowisko bazy danych.

```
# Tworzenie użytkowników bazy danych (wszyscy z opcjami N)
sudo -u postgres createuser --no-superuser --no-createdb --no-createrole http
sudo -u postgres createuser --no-superuser --no-createdb --no-createrole edokumenty
# Tworzenie baz danych
sudo -u postgres createdb -E UTF8 edokumenty -O edokumenty
sudo -u postgres createlang -d edokumenty plpgsql
```
Restart usług postgres, apache.

### **3. Odtworzenie aplikacji eDokumenty**

Kod źródłowy oraz pliki konfiguracyjne są już odtworzone - skopiowane zostały z katalogu system. Pozostaje odtworzyć pliki załączników oraz bazę danych:

#### **3.1 Odtworzenie plików**

cp -rp /mnt/usbdisk/files /home/edokumenty/

#### **3.2 Odtworzenie bazy danych**

Przechodzimy do katalogu z ostatnią kopią

```
cd /mnt/usbdisk/db/3
gzip -d edokumenty.sql.gz
sudo -u postgres psql -U postgres -f edokumenty.sql edokumenty
```
### **3.3 Przywrócenie repozytorium**

```
#cp /backup/repos.dump /home/edokumenty/repos.dump
#chown www-data /home/edokumenty/repos.dump
#su - www-data
$cd /home/edokumenty
$svnadmin create repos #(jeśli nie zostało założone - czyli brak katalogu repos)
$svnadmin load --force-uuid repos < repos.dump
```
#### **Dodatkowe informacje**

Dla długotrwałych czynności, aby nie blokować konsoli i uniknąć rozłączenia należy użyć polecenia screen, które pozwala utworzyć niezależny terminal.

```
#screen
#su - www-data
$svnadmin load ... (lub inne długo wykonywalne polecenia)
$importowanie ...
$plik 1
$plik 2
Ctrl-A D
[Detached]
```
W czasie wyświetlania dowolnych komunikatów można użyć sekwencji sterujących: Ctrl-A D (Wcisnąć Control-A, puścić a następnie nacisnąć klawisz D), wyświetlony zostanie komunikat [Detached]. Następnie można zamknąć konsolę główną (np. konsole, putty) bez obawy o przerwanie procesu.

Jeżeli chcemy skontrolować proces wówczas w dowolnej innej sesji można użyć polecenia screen -r (ewentualnie screen -ls i screen -r id.host, jeżeli mamy kilka sesji screen)

}}}

Terminal jest odłączony, ale to co się na nim